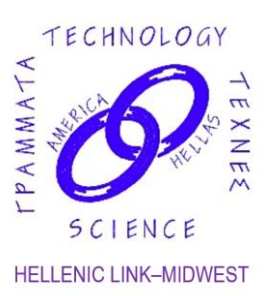

**Savvas Koktzoglou** President **Constantine Tzanos** Vice President **Angelo Dalageorgas Treasurer Thomas Mantzakides** Recording Secretary **Stefanos Sakellarides** Corresponding Secretary

**Committees** 

**Membership Committee Program Committee Dinner Dance Committee Scholarship Committee Audit Committee Election Committee Newsletter Committee**

#### **HELLENIC LINK–MIDWEST** A SCIENTIFIC AND CULTURAL LINK WITH GREECE ΕΛΛΗΝΙΚΟΣ ΕΠΙΣΤΗΜΟΝΙΚΟΣ ΚΑΙ ΠΟΛΙΤΙΣΤΙΚΟΣ ΣΥΝΔΕΣΜΟΣ P.O. Box 3, Park Ridge, IL 60068-0003 Phone 630-790-2939 [www.helleniclinkmidwest.org](http://www.helleniclinkmidwest.org/) [Hellenic Link Midwest on FaceBook](https://www.facebook.com/search/top/?q=hellenic%20link%20%20midwest)

# **The Greek Communities in Southern Russia and Ukraine**

**On Sunday, December 4, 2022, at 2:00 pm Central Standard Time, Hellenic Link–Midwest presents professor Alexander Kitroeff in an online lecture titled "The Greek Communities in Southern Russia and Ukraine from the 19th Century to the Present".** 

**Note the earlier starting time, set to accommodate the speaker, who will be joining from Greece.** 

# **The Zoom link for this webinar is<https://us06web.zoom.us/j/83632516671> The Webinar ID is 836 3251 6671. Further information on how to join this webinar lecture is provided on page 2.**

This presentation will describe the history of the Greek settlements on the northern shores of the Black Sea from the 19th century to the present. The Greeks arrived in the region in the modern era when they were invited there by Catherine the Great so that they could help the agricultural and commercial development of the region. In the over two centuries that followed the Greek communities flourished, and survived moments of repression, until the outbreak of the recent war.

*Alexander Kitroeff* is Professor Emeritus of History at Haverford College in Pennsylvania. He received his doctorate in Modern History from Oxford University. He is author of *The Greeks in Egypt, 1919-1937: Ethnicity and Class*; *Griegos en América* [The Greeks in the Americas); *Wrestling with the Ancients: Modern Greek Identity and the Olympics*; *Hellas, Europe Panathinaikos! 100 Chronia Hellenike Istoria* ; *The Greeks and the Making of Modern Egypt,* and *The Greek Orthodox Church in America: A Modern History.* He has collaborated with film director Maria Iliou as historical advisor in several documentaries including "*The Journey: The Greek Dream in America*" and "*Smyrna 1922–the Destruction of a Cosmopolitan City*." Their most recent film, "*Athens Between East and West, 1821-1896*" which is the first of a five-part series, premiered in February 2020 at the Benaki Museum in Athens.

#### DETAILED INSTRUCTIONS FOR JOINING HLM'S ONLINE LECTURE ON DECEMBER 4, 2022 AT 2:00 PM CST, ON EITHER ZOOM OR FACEBOOK.

### 1) **If you already have the Zoom application** ("Zoom Client") installed on your machine, then you go through the following steps:

**A. Click on the webinar link https://us06web.zoom.us/j/83632516671**

A small "Launch Application" screen will appear. The screen will show the following: "Choose Other Application" and "Open Link" and "Cancel"

## **B. Click "Open Link"**

A new screen will appear asking for your **email and name**.

If the system asks you to also provide the **Webinar ID**, enter the following: **836 3251 6671.**

**C.** Once you enter the required information, **click "Join Webinar"**

Once you have joined the webinar, familiarize yourself with the set of buttons above or below the screen. One in particular, the "**Q&A**" button allows you to type questions for the speaker during or after the presentation.

2) **If you don't have the Zoom application installed**, clicking the above link will take you through an installation process first but since that is rather complicated, we recommend that you install Zoom first on your PC, laptop or tablet.

To **install Zoom** go to the following link:

#### <https://zoom.us/support/download>

Opening that link points to a download file (see down arrow pointing to the .exe file at the bottom of your screen) that you will have to accept (click on the "Keep" button) and then open (click on the file name) in order to download the Zoom client IF YOU ARE WORKING ON A PC OR LAPTOP.

IF YOU ARE WORKING ON A TABLET, the same page provides a link to **Apple Store** (button named "Download in App Store") for installation on iPad or to **Google Play** (for tablets other than iPad: in that case click on the "Download in Google Play" button)

Once you succeed installing Zoom (we recommend doing that before the event) then you can proceed with steps A, B, and C in the previous paragraph (1), right before the webinar, in order to attend.

3) **If Zoom installation fails**, either because you are running an old machine with an operating system that does not support Zoom (e.g. Windows Vista or any Windows OS earlier than Windows 7) or an earlier version of your browser, then you can instead attend the lecture that will also be **broadcast live on Facebook**. For that, please go to the Hellenic Link-Midwest Facebook page at the following link:

### **<https://www.facebook.com/helleniclinkmidwest>**

at the scheduled time of the event and scroll down as needed until you see the live broadcast underway (it may be at the very top). In order to ask questions on Facebook enter them as a comment in the Comments section underneath or next to the live screen.